## **VIEWING YOUR MICROSOFT TEAMS CALL HISTORY**

## **On a mobile device**

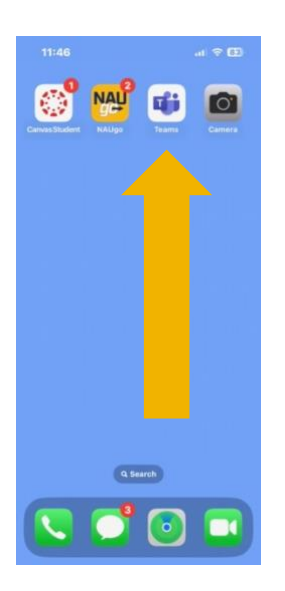

To view your Microsoft Teams, Call History on a mobile device, open the Microsoft Teams mobile app.

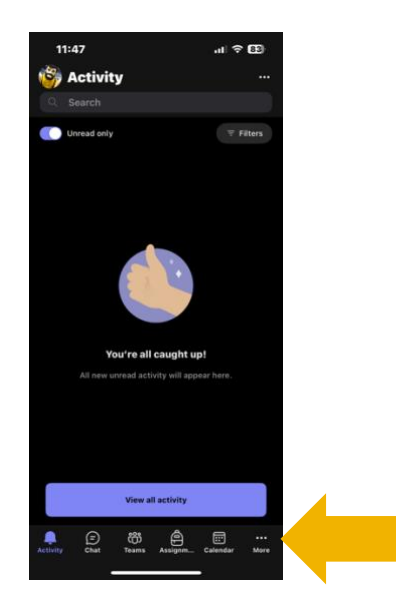

Tap "more" in the lower left-hand corner.

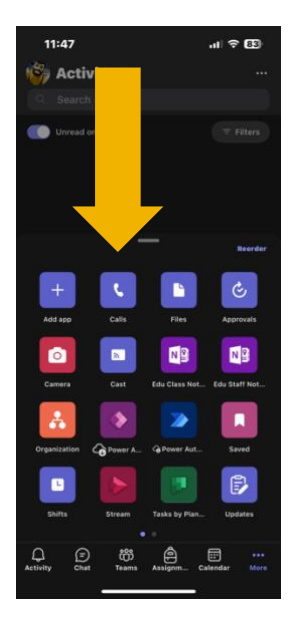

Tap "Calls."

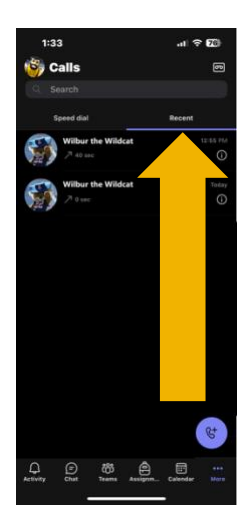

Tap "Recent" your call history will appear, scroll to see more of your call history.

**Have questions? Call the Service Desk** 928.523.3335 or open a Service Now ticket